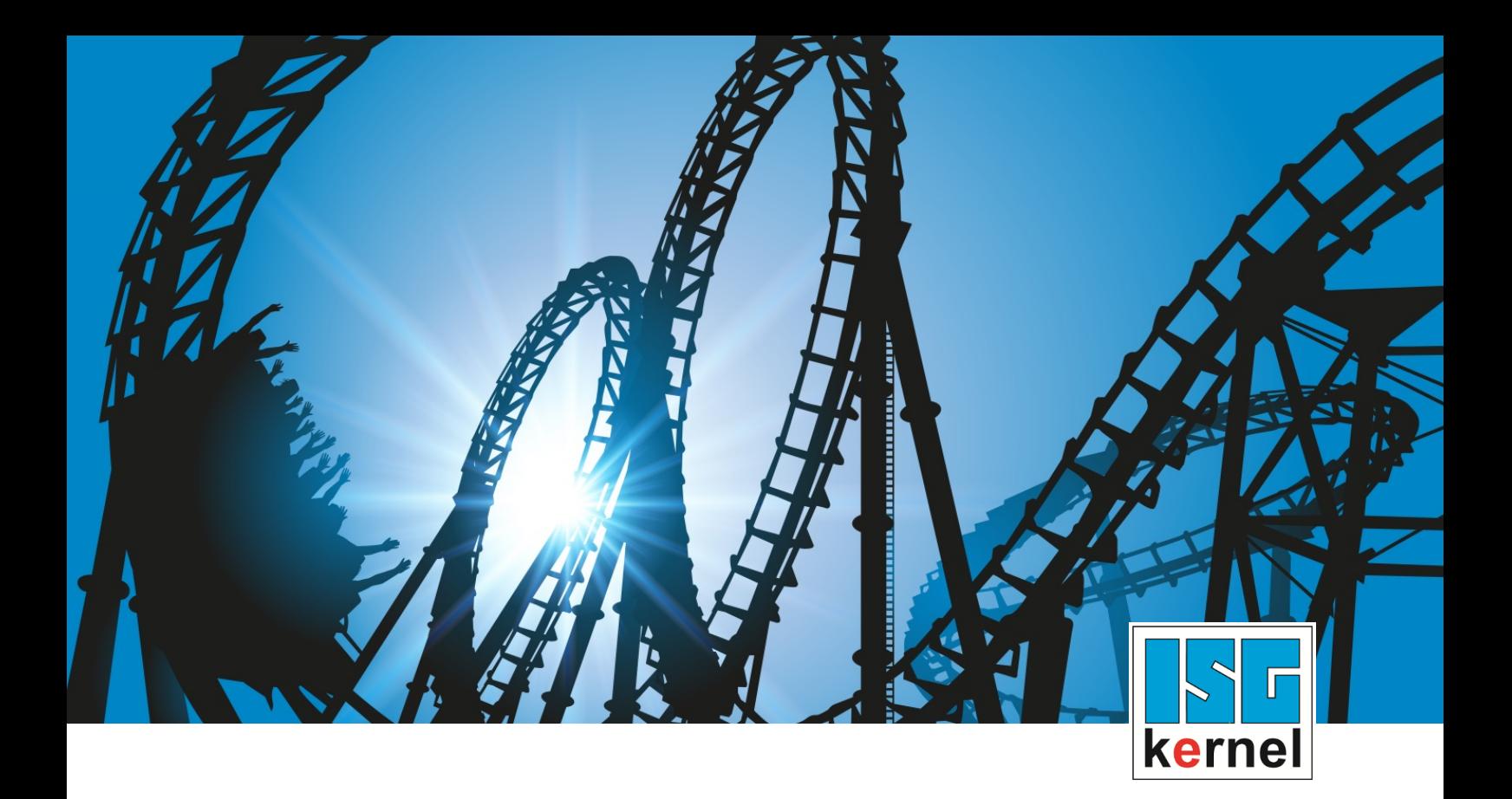

# DOCUMENTATION ISG-kernel

# **Functional description Skipping of NC blocks**

Short Description: FCT-M6

© Copyright ISG Industrielle Steuerungstechnik GmbH STEP, Gropiusplatz 10 D-70563 Stuttgart All rights reserved www.isg-stuttgart.de support@isg-stuttgart.de

# <span id="page-1-0"></span>**Preface**

#### **Legal information**

This documentation was produced with utmost care. The products and scope of functions described are under continuous development. We reserve the right to revise and amend the documentation at any time and without prior notice.

No claims may be made for products which have already been delivered if such claims are based on the specifications, figures and descriptions contained in this documentation.

#### **Personnel qualifications**

This description is solely intended for skilled technicians who were trained in control, automation and drive systems and who are familiar with the applicable standards, the relevant documentation and the machining application.

It is absolutely vital to refer to this documentation, the instructions below and the explanations to carry out installation and commissioning work. Skilled technicians are under the obligation to use the documentation duly published for every installation and commissioning operation.

Skilled technicians must ensure that the application or use of the products described fulfil all safety requirements including all applicable laws, regulations, provisions and standards.

#### **Further information**

Links below (DE)

<https://www.isg-stuttgart.de/produkte/softwareprodukte/isg-kernel/dokumente-und-downloads>

or (EN)

<https://www.isg-stuttgart.de/en/products/softwareproducts/isg-kernel/documents-and-downloads>

contains further information on messages generated in the NC kernel, online help, PLC libraries, tools, etc. in addition to the current documentation.

#### **Disclaimer**

It is forbidden to make any changes to the software configuration which are not contained in the options described in this documentation.

#### **Trade marks and patents**

The name ISG®, ISG kernel®, ISG virtuos®, ISG dirigent® and the associated logos are registered and licensed trade marks of ISG Industrielle Steuerungstechnik GmbH.

The use of other trade marks or logos contained in this documentation by third parties may result in a violation of the rights of the respective trade mark owners.

#### **Copyright**

© ISG Industrielle Steuerungstechnik GmbH, Stuttgart, Germany.

No parts of this document may be reproduced, transmitted or exploited in any form without prior consent. Non-compliance may result in liability for damages. All rights reserved with regard to the registration of patents, utility models or industrial designs.

# <span id="page-2-0"></span>**General and safety instructions**

#### **Icons used and their meanings**

This documentation uses the following icons next to the safety instruction and the associated text. Please read the (safety) instructions carefully and comply with them at all times.

#### **Icons in explanatory text**

 $\triangleright$  Indicates an action.

 $\Rightarrow$  Indicates an action statement.

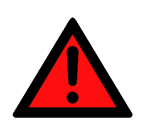

### **DANGER Acute danger to life!**

If you fail to comply with the safety instruction next to this icon, there is immediate danger to human life and health.

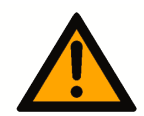

# **CAUTION**

#### **Personal injury and damage to machines!**

If you fail to comply with the safety instruction next to this icon, it may result in personal injury or damage to machines.

## **Attention**

#### **Restriction or error**

This icon describes restrictions or warns of errors.

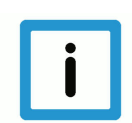

#### **Notice**

#### **Tips and other notes**

This icon indicates information to assist in general understanding or to provide additional information.

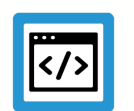

#### **Example**

#### **General example**

Example that clarifies the text.

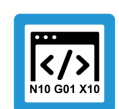

### **Programing Example**

#### **NC programming example**

Programming example (complete NC program or program sequence) of the described function or NC command.

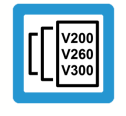

#### **Release Note**

#### **Specific version information**

Optional or restricted function. The availability of this function depends on the configuration and the scope of the version.

# **Table of contents**

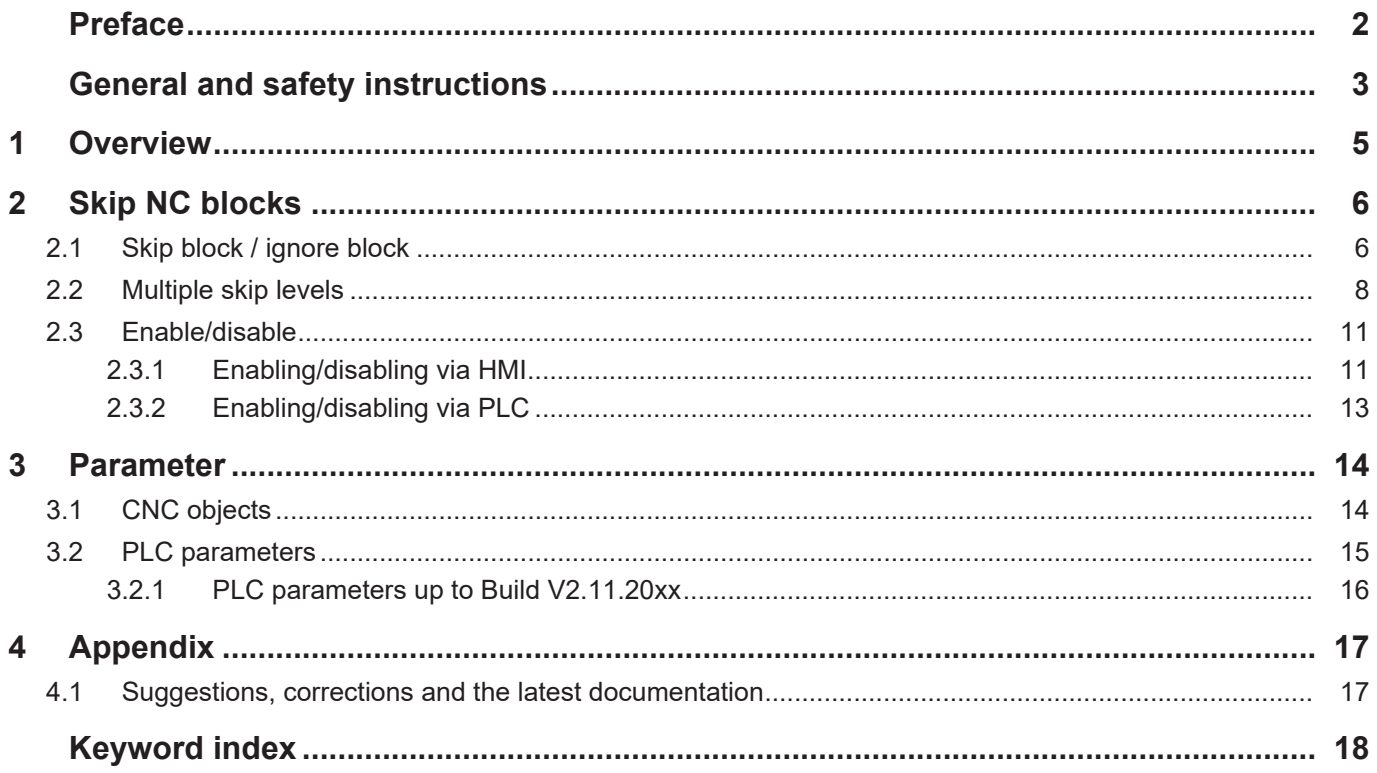

# **1 Overview**

#### **Task**

<span id="page-4-0"></span>Specific blocks can be skipped in the NC program. The "Skip block" function defines optional processing steps such as measuring loops, test blocks, dummy steps etc. within an NC program.

#### **Characteristics**

Skips are taken into account when a NC program is processed.

- If the "Skip block" function was activated on the operating console (HMI).
- When the PLC was activated by a BOOL command before the main program start.

#### **Programming**

The function is activated by a preceding "/" character.

#### **Parameterisation**

The following HMI objects are required to select and control the function.

- HMI mc\_command\_block\_ignore\_w
- HMI mc\_command\_block\_ignore\_r
- HMI mc\_active\_block\_ignore\_r

#### *Mandatory note on references to other documents*

For the sake of clarity, links to other documents and parameters are abbreviated, e.g. [PROG] for the Programming Manual or P-AXIS-00001 for an axis parameter.

For technical reasons, these links only function in the Online Help (HTML5, CHM) but not in pdf files since pdfs do not support cross-linking.

# **2 Skip NC blocks**

# **2.1 Skip block / ignore block**

<span id="page-5-1"></span><span id="page-5-0"></span>Specific NC blocks can be skipped by prefixing them with a "/" character. The controller ignores NC blocks if the function "Skip block" is activated before main program start by a BOOL command on the operating console (HMI) or by the SPS.

**/** N3412 X100 …

The function defines optional processing steps in an NC program such as measuring loops, test blocks, etc.

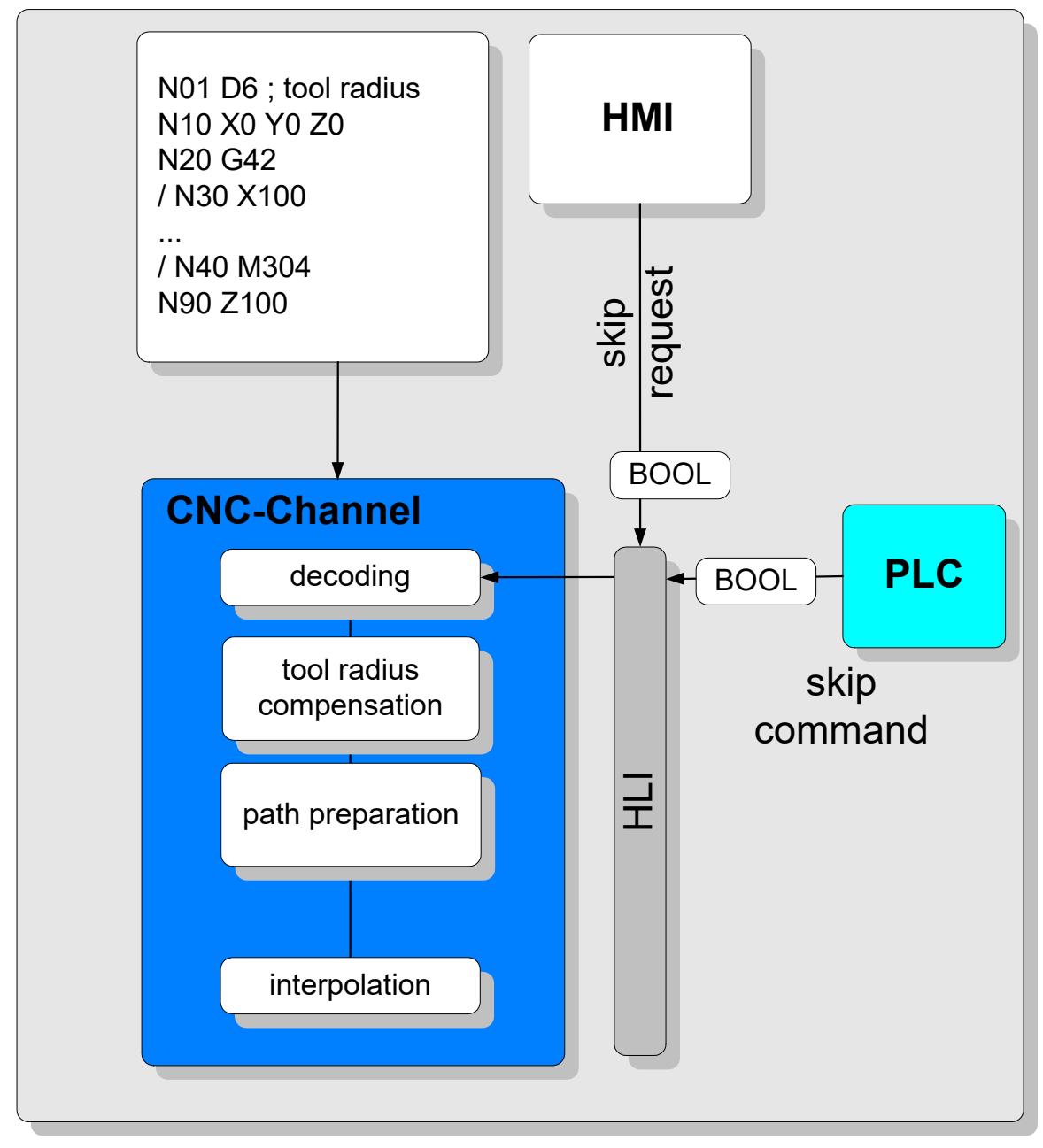

**Fig. 1: Enabling/disabling Skip block via HMI or PLC**

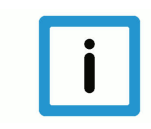

## **Notice**

The enable/disable status of the Skip block function is taken over at program start and remains effective until program end.

In Builds up to V3.01.3021.01, any change in skip settings while an NC program is active only becomes effective at the next main program start. The [extended skipping \[](#page-7-0)[}](#page-7-0) [8\]](#page-7-0) function is then available in higher Builds.

# **2.2 Multiple skip levels**

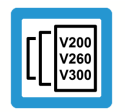

#### <span id="page-7-0"></span>**Release Note**

**This function is available as from CNC Build V3.01.3021.1 and higher.**

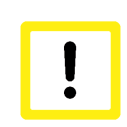

#### **Attention**

#### **Changing the interface to HMI and PLC**

The BOOL data type was changed to 32 bits for the skip levels.

You can now use up to 10 skip levels in the NC program using this extension. The different skip levels can be set either on the operating console (HMI) or in the PLC before the main program starts.

In the Extended Skipping function, changes in skipping settings take effect immediately while the NC program is active. Defined break points can be implemented, e.g. by M functions followed by #FLUSH WAIT, to ensure that these skipping setting changes are safely accepted and become effective in the NC program.

The syntax programming is a slash "/" followed by a number to define the skip level:

- /1 Skip level one
- /2 Skip level two
- …
- /10 Skip level ten

#### **Example:**

**/5** N100 G00 X150 (block is ignored if level 5 is enabled)

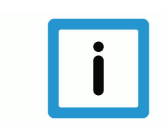

#### **Notice**

**The maximum number of skip levels is 10. This number is not parameterisable.**

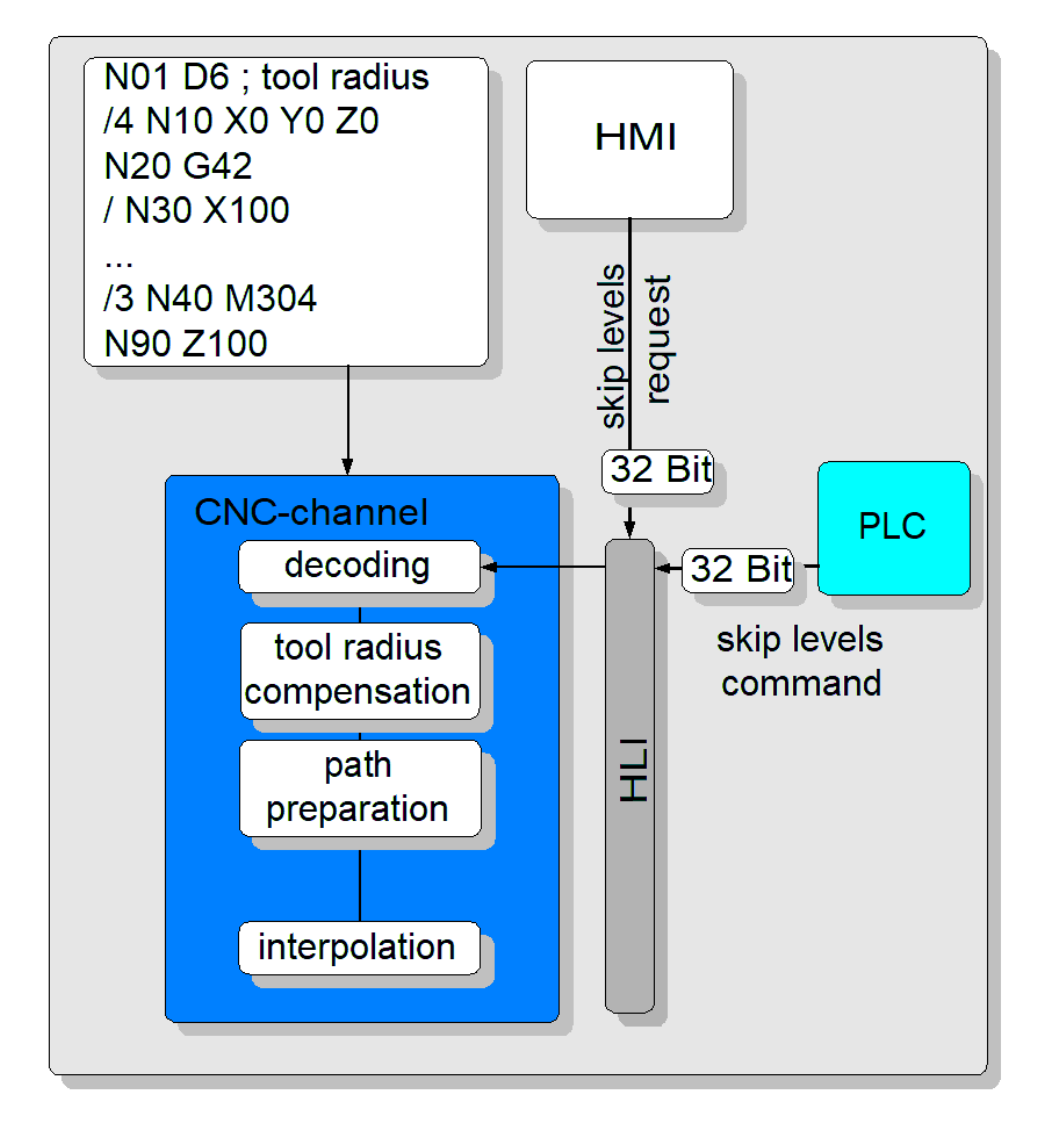

#### **Fig. 2: Enabling/disabling skip levels via HMI or PLC**

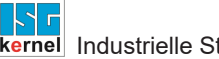

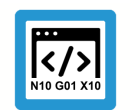

### **Programing Example**

**Using skip levels**

```
%skip_levels
N0 G0 X0 Y0 Z0
/1 N10 X1       ;Alternative: / N10 X1
/2 N20 Y2
/2 N25 Y2.5
/3 N30 Z3
/4 N40 X-1
/4 N45 X-1.5
/  N47 X-1.8    ;Skip with no level definition
                                 ;Corresponds to level 1
/10 N50 Y-2
/100 N60 Z-30   ;Error 21655
/N99 X9
N999 M30
```
The valid range of skip level values is from 1 to 10. If a value is programmed outside this range, then "**error 21655**" is output.

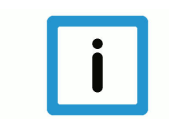

#### **Notice**

**For compatibility reasons the skip levels "/" and "/1" have the same meaning. They are each addressed by the first bit in the control bit string of HMI/PLC.**

# **2.3 Enable/disable**

.

### **2.3.1 Enabling/disabling via HMI**

<span id="page-10-1"></span><span id="page-10-0"></span>The "Skip block" function can be enabled and disabled with the CNC object [object mc\\_com](#page-13-2)[mand\\_block\\_ignore\\_w \[](#page-13-2) $\ge$  [14\].](#page-13-2)

The state can be checked using the CNC objects

- [mc\\_command\\_block\\_ignore\\_r \[](#page-13-3) $\triangleright$  [14\]](#page-13-3)
- [mc\\_active\\_block\\_ignore\\_r \[](#page-13-4) $\triangleright$  [14\]](#page-13-4)

#### **CNC Builds < V3.01.3021.1**

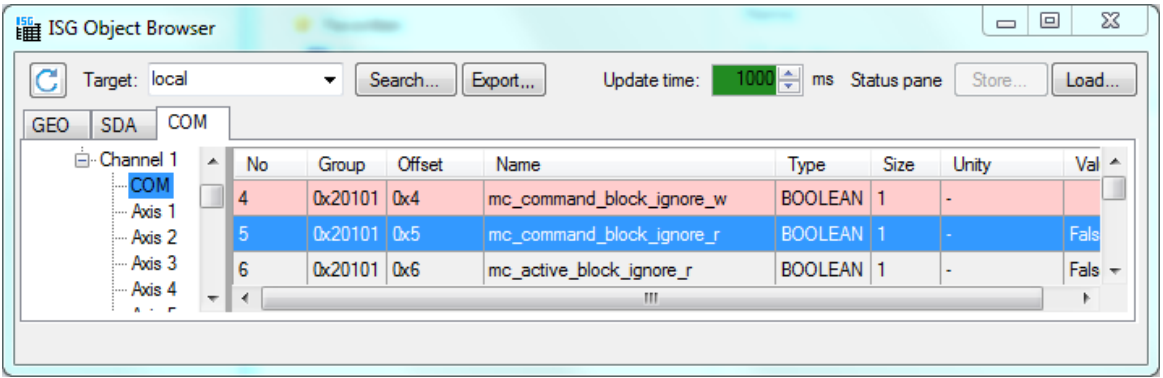

#### **Fig. 3: Enabling a single skip in the ISG object browser**

Value range of mc\_command\_block\_ignore\_w: TRUE/FALSE

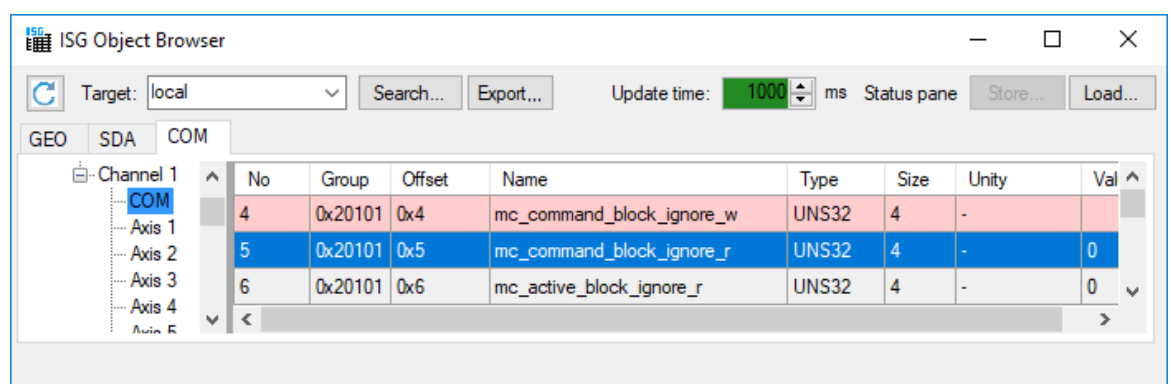

#### **CNC Builds >= V3.01.3021.1**

#### **Fig. 4: Enabling skip level in ISG object browser**

mc\_command\_block\_ignore\_w is a bit string in which the 10 lower bits are used to enable or disable skip levels.

If the remaining bits are assigned, there is no reaction. They are ignored.

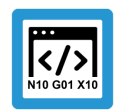

### **Programing Example**

#### **Setting mc\_command\_block\_ignore\_w in the ISG object browser**

In the following example, lines N050, N060 and N080 are to be skipped. In this example, since skip levels /2, /3 and /5 were assigned for these lines, the data item mc\_command\_block\_ignore w must be assigned 0x16 in the ISG Object Browser.

%skippingtest3.nc N010 G00 X0 Y0 F500 N020 G1 X50 / N030 G1 X60 /1 N040 G1 X80 Y10 **/2 N050** G1 X100 Y20 **;is skipped /3 N060** G1 X120 Y30 **;is skipped** /4 N070 G1 X140 Y40 **/5 N080** G1 X160 Y50 **;is skipped** /6 N090 G1 X180 Y60 /7 N100 G1 X160 Y70 /8 N110 G1 X140 Y80 /9 N120 G1 X100 Y90 /10 N130 G1 X40 Y100 N140 G1 X0 F2000 N150 G1 Y0 N160 M30

### **2.3.2 Enabling/disabling via PLC**

<span id="page-12-0"></span>A [control unit \[](#page-14-1)[}](#page-14-1) [15\]](#page-14-1) in the PLC can be assigned to enable or disable the skip block **program\_block\_ignore** .

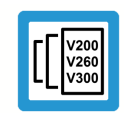

### **Release Note**

**The expanded function for several skip levels is available as of Build V3.01.3021.1. The program\_block\_ignore control block is of type MC\_CONTROL\_UNS32\_UNIT.**

#### Enabling uses the following data item:

gpCh[nChanIdx]^.decoder mc control.program block ignore.command w

The data item is a bit string in which the 10 lower bits are used to enable or disable skip levels.

#### **Enabling uses the following single data:**

for CNC Builds > V2.11.2800

pMC[*channel\_idx*]^.addr^.MCControlDecoder\_Data.MCControlBoolUnit\_ProgramBlockIgnore

for CNC Builds > V2.11.2800

gpCh[nChanIdx]^.decoder mc control.program block ignore.command w

This is a control unit of type MC\_CONTROL\_BOOL\_UNIT.

# <span id="page-13-0"></span>**3 Parameter**

# <span id="page-13-1"></span>**3.1 CNC objects**

<span id="page-13-4"></span><span id="page-13-3"></span><span id="page-13-2"></span>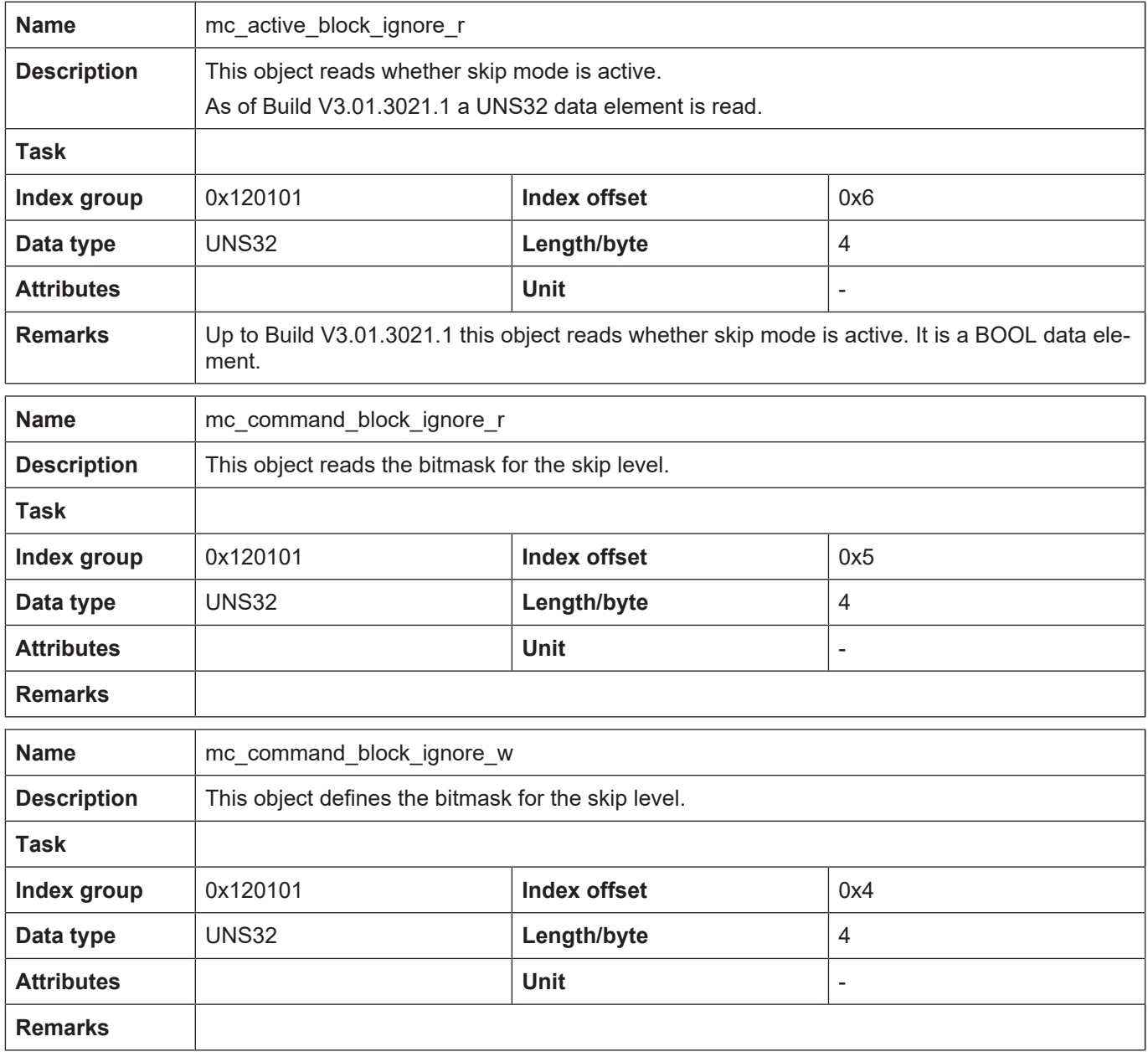

# <span id="page-14-0"></span>**3.2 PLC parameters**

<span id="page-14-2"></span><span id="page-14-1"></span>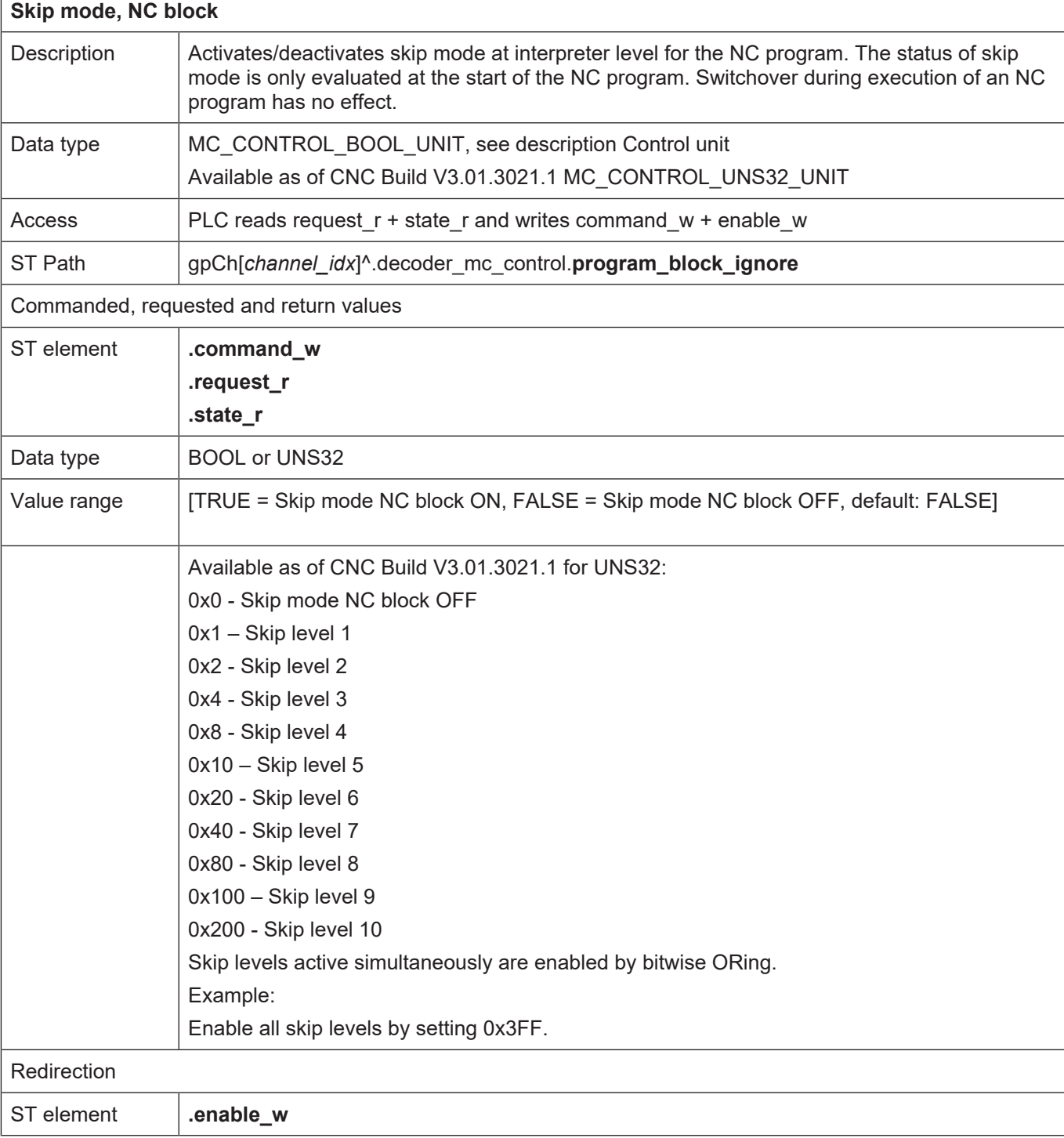

<span id="page-15-0"></span>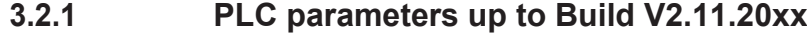

<span id="page-15-1"></span>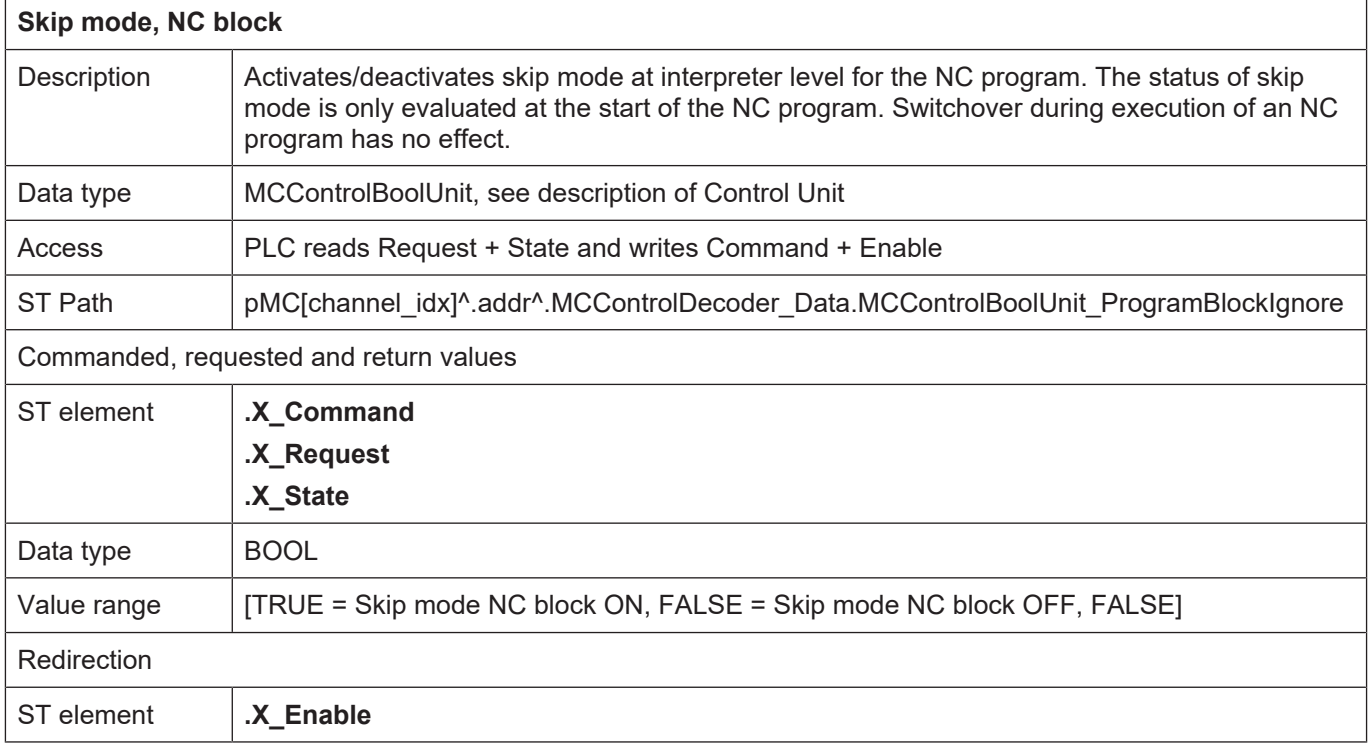

# **4 Appendix**

# **4.1 Suggestions, corrections and the latest documentation**

<span id="page-16-1"></span><span id="page-16-0"></span>Did you find any errors? Do you have any suggestions or constructive criticism? Then please contact us at documentation@isg-stuttgart.de. The latest documentation is posted in our Online Help (DE/EN):

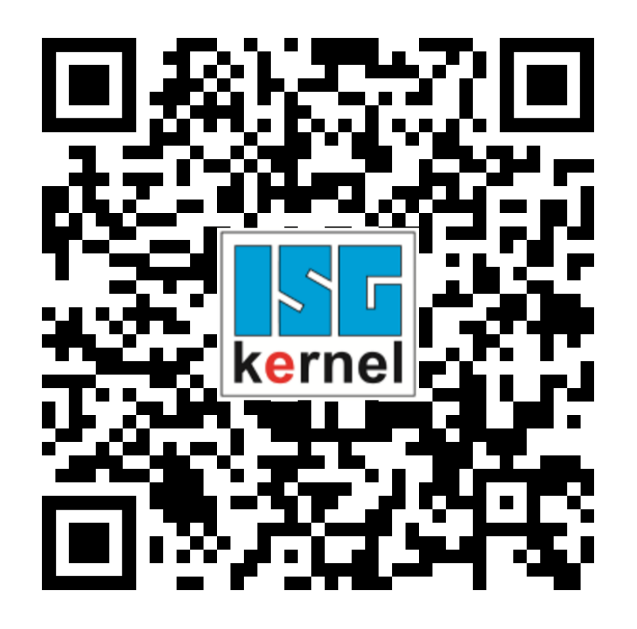

**QR code link:** <https://www.isg-stuttgart.de/documentation-kernel/> **The link above forwards you to:** <https://www.isg-stuttgart.de/fileadmin/kernel/kernel-html/index.html>

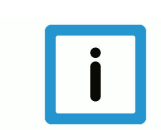

## **Notice**

#### **Change options for favourite links in your browser;**

Technical changes to the website layout concerning folder paths or a change in the HTML framework and therefore the link structure cannot be excluded.

We recommend you to save the above "QR code link" as your primary favourite link.

#### **PDFs for download:**

DE:

<https://www.isg-stuttgart.de/produkte/softwareprodukte/isg-kernel/dokumente-und-downloads>

EN:

<https://www.isg-stuttgart.de/en/products/softwareproducts/isg-kernel/documents-and-downloads>

**E-Mail:** [documentation@isg-stuttgart.de](mailto:documentation@isg-stuttgart.de)

# <span id="page-17-0"></span>**Keyword index**

#### N

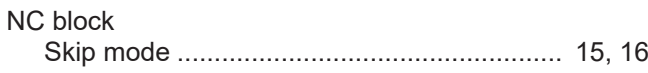

#### S

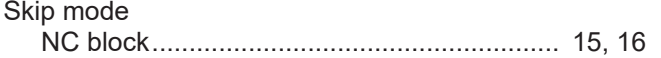

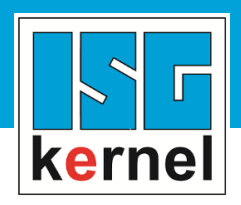

© Copyright ISG Industrielle Steuerungstechnik GmbH STEP, Gropiusplatz 10 D-70563 Stuttgart All rights reserved www.isg-stuttgart.de support@isg-stuttgart.de

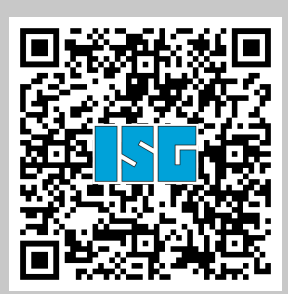